## How to reset Office365 (Teams) and SMS password Comment réinitialiser son mot de passe Office365 (Teams) et SMS

1. Connect to school web site and click on SMS shortcut.

Se connecter sur le site de l'école et cliquer sur le raccourci SMS. https://www.eeb3.eu/

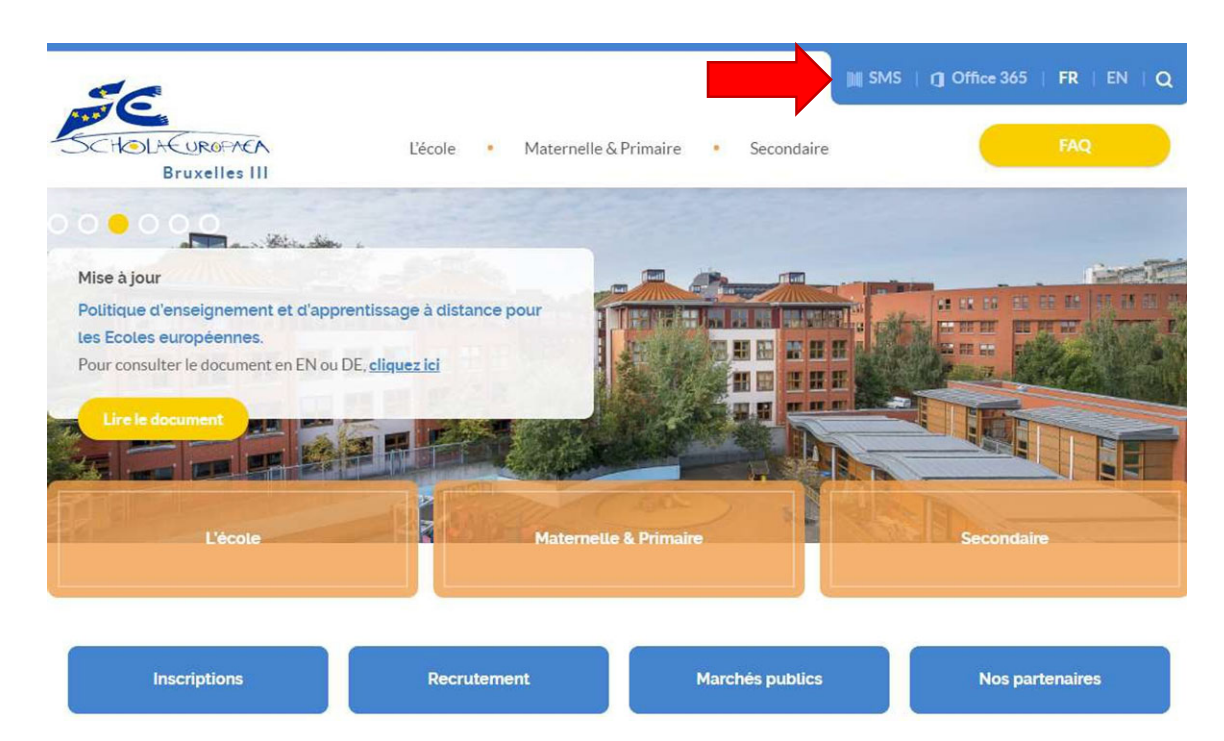

2. Fill in your login.

Introduisez votre login.

E.g. wilsonha@student.eursc.eu or johnsoda@teacher.eursc.eu

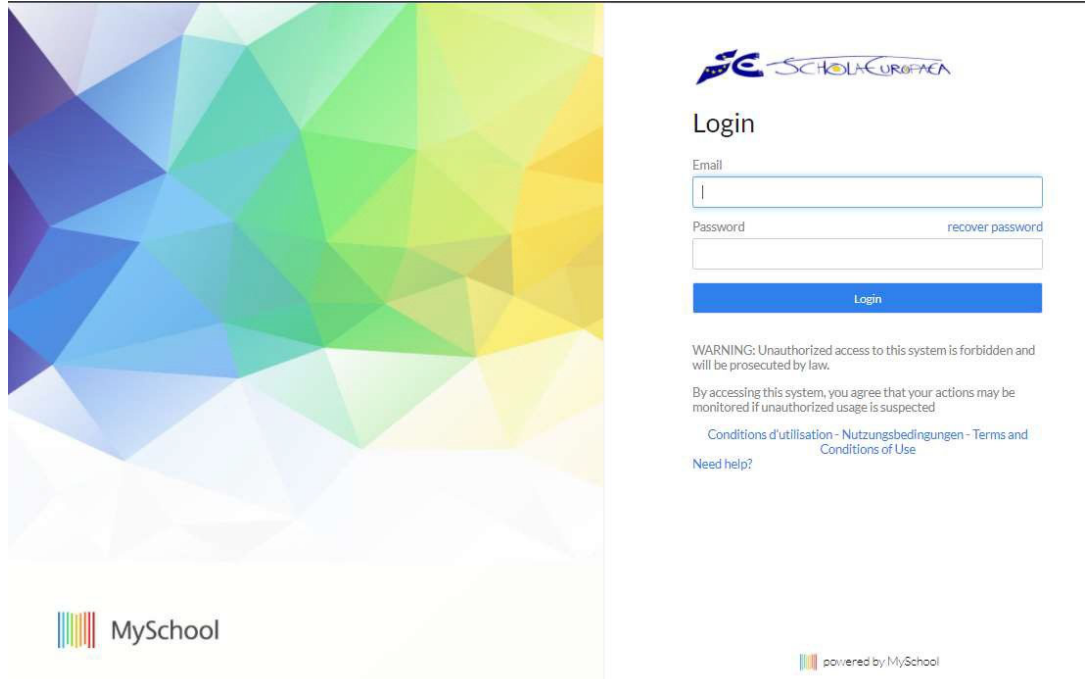

3. You will be redirected to the authentication site of the European Schools. Click on "Forgot Password". Vous allez être redirigé sur le site d'autentification des Ecoles Européennes. Cliquez sur «Forgot Password ».

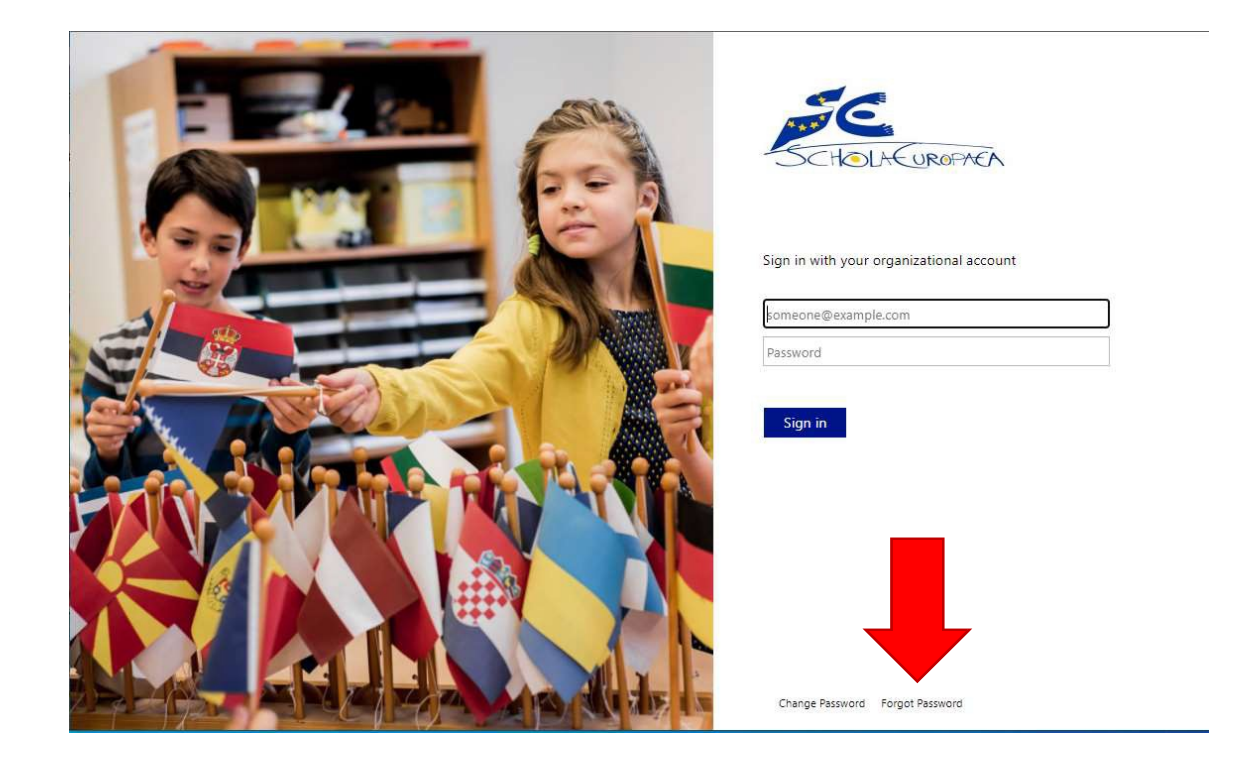

4. Fill in your login.

Introduisez votre login.

E.g. wilsonha@student.eursc.eu or johnsoda@teacher.eursc.eu

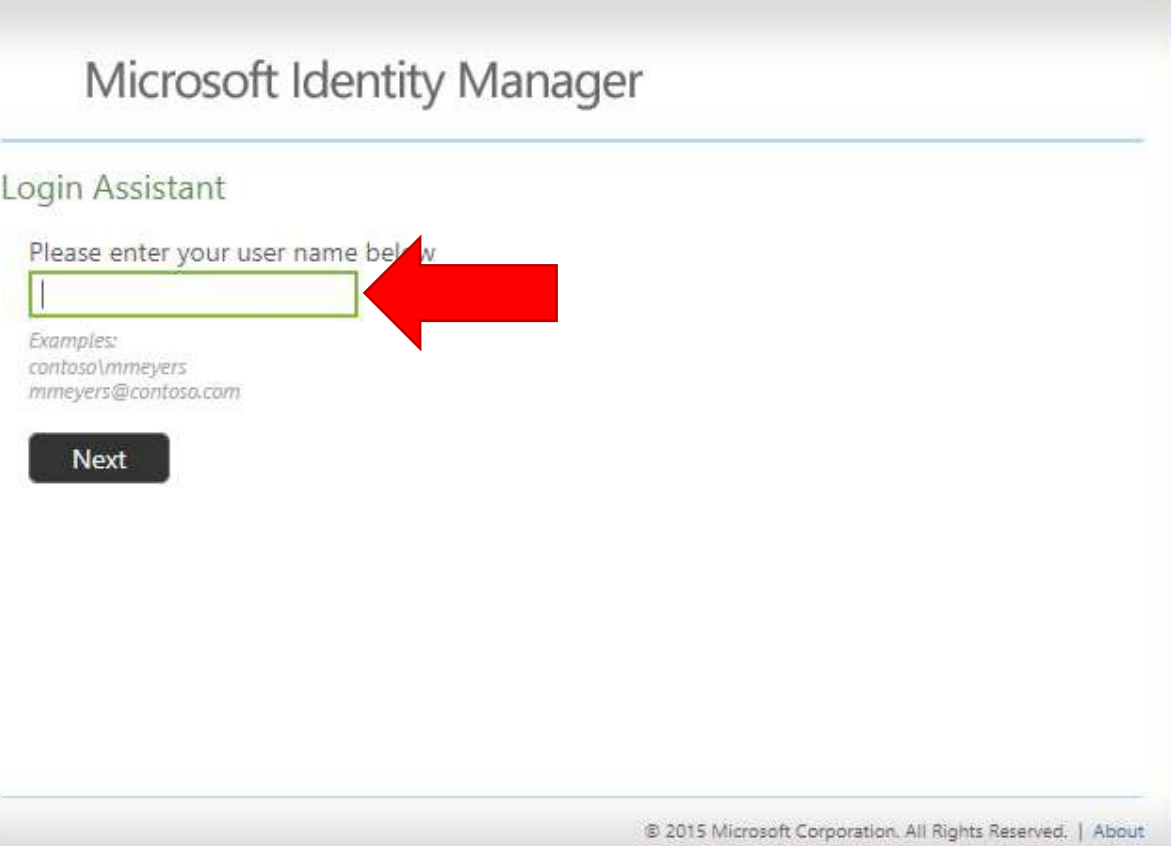

5. You will receive an email with a security code from **ES-FIM-SERVICE@eursc.eu** in the email address mentioned in the "secondary email" in SMS. For students, usually the main tutor email address. For teachers, your private email address. Introduce the security code in the field.

Vous allez recevoir un email avec un code de sécurité de ES‐FIM‐SERVICE@eursc.eu à l''adresse mail secondaire renseignée dans SMS. Pour les étudiants, généralement l'adresse email du parent principal. Pour les enseignants, votre adresse email privé. Introduisez le code de sécurité dans le champ.

De : <u>ES-FIM-SERVICE@eursc.eu</u> <<u>ES-FIM-SERVICE@eursc.eu</u>><br>**Envoyé** : jeudi, novembre 19, 2020 4:21 PM<br>À : <u>thierry-e</u><br>Objet : Here is the security code to reset your password

Your security code is: 590018 Enter this code to reset your password. If you did not request to reset your password, please contact your help desk or system administrator.

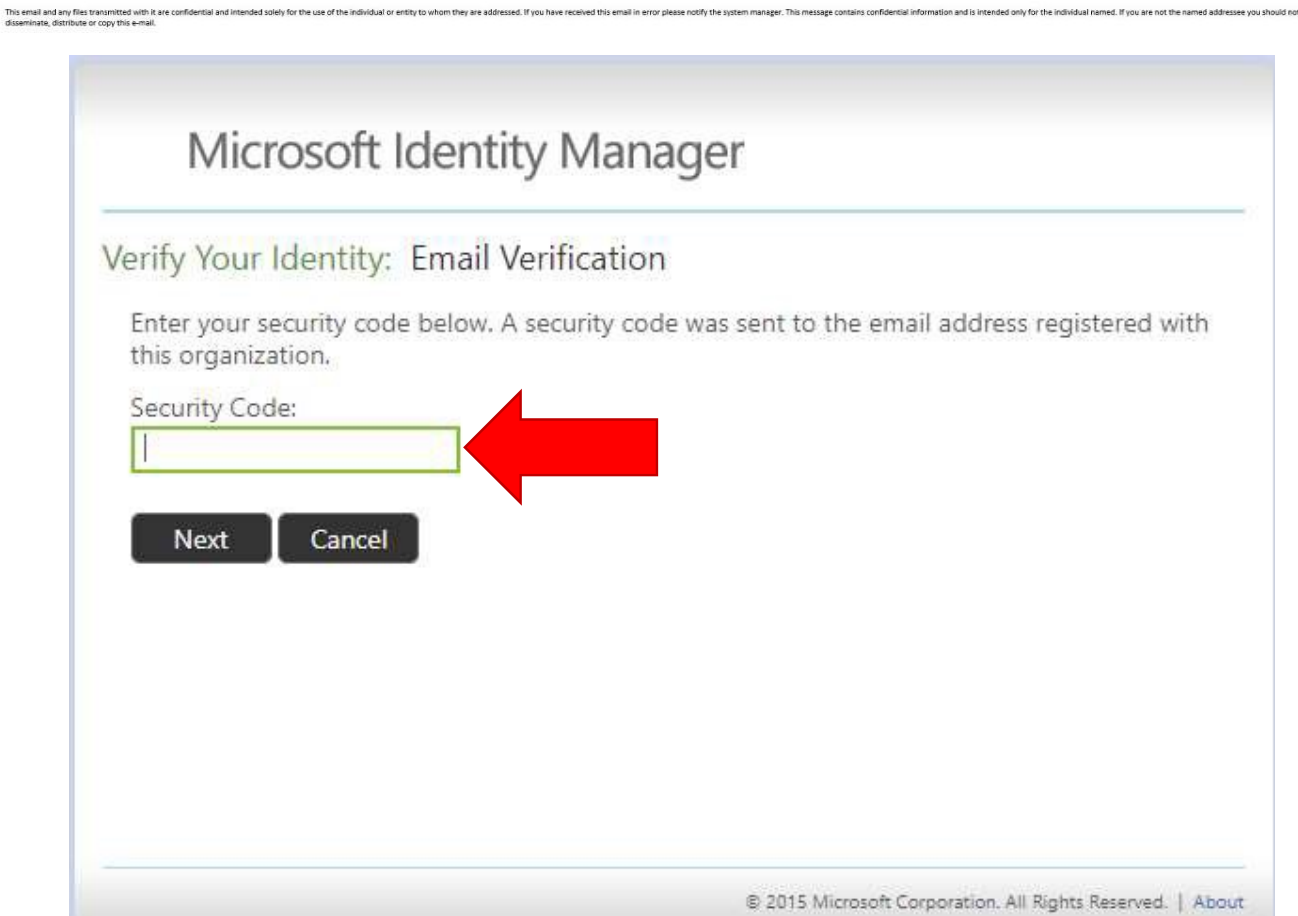

6. Fill in a new password (that you never used) with at least 8 characters, min 1 capital letter, min 1 letter, min 1 number and without part of name and surname. Introduisez un nouveau mot de passe (que vous n'avez jamais utilisé) contenant au moins 8 caractères, min 1 lettre majuscule, min 1 lettre minuscule, min 1 chiffre et ne contenant pas de morceau du nom ou du prénom.

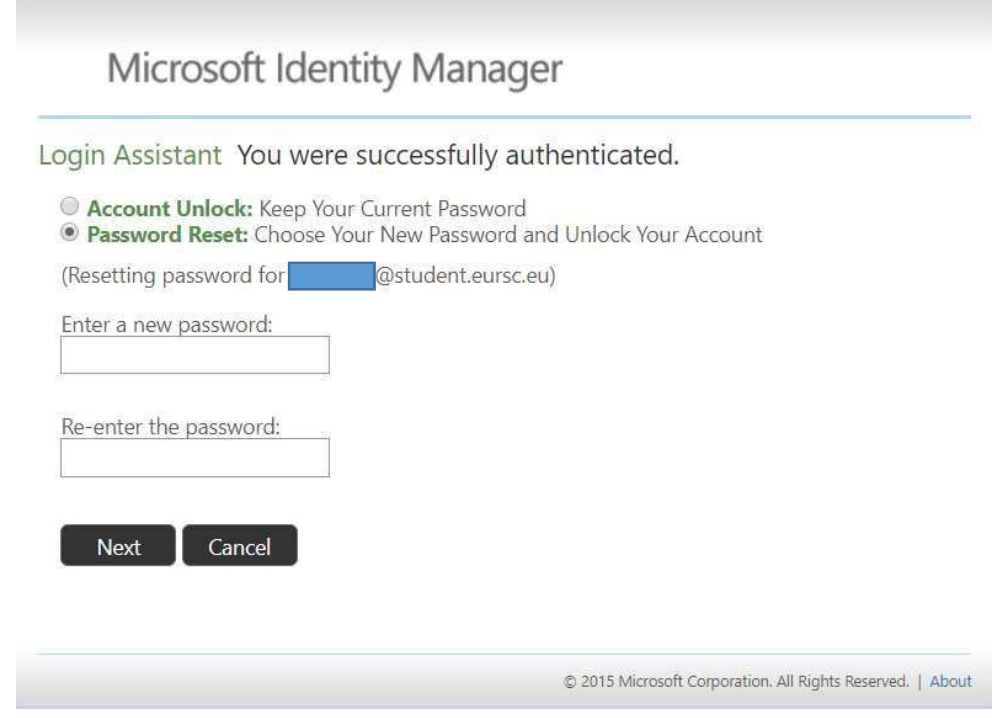

7. Re-connect to https://portal.office.com/ or https://sms.eursc.eu/ Reconnectez‐vous à https://portal.office.com/ https://sms.eursc.eu/

## **If this does not work: Si cela ne fonctionne pas:**

For nursery and primary pupils => Contact MICALIZZI Marco marco.micalizzi@eursc.eu Pour les élèves maternelles et primaires => Contactez MICALIZZI Marco marco.micalizzi@eursc.eu

For secondary pupils => Contact CHIARAMONTE Giovanni giovanni.chiaramonte@eursc.eu or KARMOUN Mehdi mehdi.karmoun@eursc.eu

Pour élèves secondaires => Contactez CHIARAMONTE Giovanni giovanni.chiaramonte@eursc.eu ou KARMOUN Mehdi mehdi.karmoun@eursc.eu

For teachers => Contact ICT department.

Pour les enseignants => Contactez le service ICT.